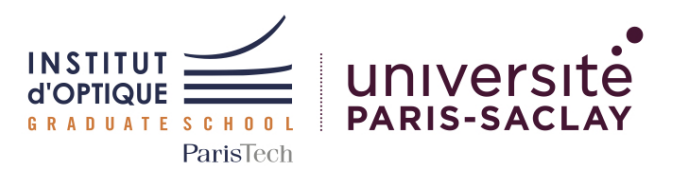

# Outils Numériques pour l'Ingénieur·e en Physique

*2023-2024*

### *5N-028-PHY / ONIP-1*

Bloc 3 - Modulation AM ( 50%)

#### Concepts étudiés

[Phys] Modulation d'amplitude [Math] Transformée de Fourier [Num] Signaux numériques

[Num] Figures scientifiques

#### Mots clefs

Fichier CSV ; Graphique scientifique ; Transformée de Fourier ; Modulation d'Amplitude ; Démodulation

#### Sessions

- 0 Cours(s) 1h30
- 0 TD(s)  $1h30$
- 4 TD(s) Machine 2h00
- 0 TP(s)  $4h30$

Travail

Seul ou par binôme

### Institut d'Optique

Graduate School, *France* <https://www.institutoptique.fr>

### GitHub - Digital Methods

[https://github.com/IOGS-Digital-](https://github.com/IOGS-Digital-Methods)[Methods](https://github.com/IOGS-Digital-Methods)

# Afficher et traiter des données provenant d'instruments de mesure

Les expériences scientifiques, les essais industriels sur des systèmes ou bien encore des résultats de simulation produisent énormément de données. Ces données sont souvent sauvegardées sous forme de fichiers formatés (format normalisé ou interne aux entreprises/laboratoires).

Il est alors indispensable de pouvoir afficher les données contenues dans ce type de fichier de manière claire et sans ambiguïté, avant d'en extraire des informations pertinentes par un traitement adapté.

Vous traiterez dans cette séquence une information modulée en amplitude, acquise par un oscilloscope numérique et stockée dans un fichier de type tableur.

## Acquis d'Apprentissage Visés

En résolvant ce problème, les étudiant·e·s seront capables de :

### Côté Numérique

- 1. Générer des signaux numériques à partir de fonctions mathématiques
- 2. Définir et documenter des fonctions pour générer des signaux numériques
- 3. Produire des figures claires et légendées à partir de signaux numériques - incluant un titre, des axes, des légendes
- 4. [Bonus] Construire des bibliothèques de fonctions

### Côté Physique

- 1. Analyser le contenu spectral d'un signal électrique
- 2. Déterminer les paramètres d'une modulation d'amplitude
- 3. Décoder un signal modulé en amplitude

### Livrables attendus

Pour valider cette session, vous devez présenter les livrables suivants lors de la séance 4 de ce bloc :

- 1. Fonctions commentées (selon la norme PEP 257) pour générer des signaux numériques appropriés
- 2. Graphiques légendés incluant toutes les données nécessaires à la bonne compréhension des données présentées : signal initial, transformée de Fourier du signal initial, signaux générés pour démoduler le signal, transformées de Fourier intermédiaires, signal démodulé
- 3. Analyse des figures en insistant sur la démarche ayant amené à la démodulation du signal
- 4. BONUS : Fichiers démodulés contenant les différents signaux démodulés

Ces livrables pourront prendre la forme d'un compte-rendu incluant une introduction à la problématique, les figures demandées ainsi que leur analyse.

Ce compte-rendu sera accompagné des fichiers *main.py* et *signal\_processing.py* contenant le programme principal permettant la génération des figures et de leurs légendes et les différentes fonctions commentées selon la norme PEP 257.

Vous aurez 10 minutes lors de la séance 4 pour présenter l'ensemble de vos résultats et vos analyses.

## Données à traiter

Dans cette séquence, vous serez amenés à utiliser des données provenant d'un fichier de points issu d'un oscilloscope. Le fichier se nomme B3\_data\_01.csv (modulante sinusoïdale).

Le signal qu'il contient est un enregistrement d'une transmission d'informations modulées en amplitude par un signal porteur sinusoïdal.

Deux autres fichiers vous sont également proposés :

- B3\_DATA\_02.TXT contenant un signal sonore modulé en amplitude à déchiffrer...
	- Format de données binaire 64 / Modulante sinusoïdale / Fichier sonore : 24 kHz / 16 bits
- B3 DATA 03.TXT contenant un ensemble de signaux modulés en amplitude à l'aide de différentes porteuses.
	- Format de données binaire 64 / Modulantes sinusoïdales / Fichier sonore : 160 kHz / 16 bits

### Ressources

Cette séquence est basée sur le langage Python.

Vous pouvez utiliser l'environnement Spyder 5 inclus dans *Anaconda 3*.

Des tutoriels Python (et sur les bibliothèques classiques : Numpy, Matplotlib or Scipy) sont disponibles à l'adresse : [http://lense.institutoptique.fr/python/.](http://lense.institutoptique.fr/python/)

# Outils Numériques

Fonctions et bibliothèques conseillées :

- Numpy gestion de matrices
	- arange

:

- 
- linspace
- logspace
- Matplotlib affichage de données :
	- plotly
	- figure, plot
	- subplot
	- legend, title
	- xlabel, ylabel
	- show
- Scipy fonctions scientifiques :
	- fftpack sublibrary
	- $-$  fft, ifft
	- fftshift
	- fftfreq

Outils avancés :

• rcParams de Mat-PlotLib.pyplot pour l'amélioration de l'affichage de courbes

## Etapes

### Etape 1 Lecture d'un fichier de points

- *Fichier : B3\_data\_01.csv* provenant d'un enregistrement sur un oscilloscope numérique.
- Lire un fichier texte / tableur
- Récupérer les données dans un vecteur
- Afficher le signal contenu dans le fichier

### Etape 2 Simulation du phénomène de modulation/démodulation AM

- Générer un signal périodique sinusoïdal
- Générer plusieurs signaux de tests (sinusoïdaux)
- Afficher la FFT de ces signaux
- Générer un signal modulé en amplitude et afficher la FFT de ces signaux
- Démoduler le signal et afficher la FFT

### Etape 3 Démodulation du signal

- Afficher la FFT du signal contenu dans le fichier de l'étape 1
- Identifier la fréquence de la porteuse
- Générer un signal sinusoïdal à cette fréquence et multiplier le signal initial avec cette porteuse
- Afficher la FFT de ce nouveau signal
- Déterminer une méthode pour démoduler l'information contenue dans le signal d'origine

### Etape 4 Démodulation d'un signal quelconque

- *Fichier : B3\_data\_02.txt* provenant d'une génération d'un fichier en base 64 (fichier sonore initial en 24 kHz et 16 bits).
- Lire un fichier et le décoder depuis le format base 64
- Récupérer les données dans un vecteur
- Afficher les signaux contenus dans le fichier
- Afficher la transformée de Fourier du signal et en déduire la fréquence de la porteuse
- Démoduler le signal sonore
- Jouer le son décodé

### Bonus 1 Démodulation multi-porteuse

• *Fichier : B3\_data\_03.txt* provenant d'une génération d'un fichier en base 64 (fichier sonore initial en 160 kHz et 16 bits). Multi-porteuses sinusoïdales.

### Bonus 2 Génération de fichiers modulés

# Critères d'évaluation

#### • METHODES NUMERIQUE

### – Ecriture Matricielle / Vectorielle

- ∗ utilisation des méthodes liées aux vecteurs/matrices (Numpy) ∗ aucune boucle for inutile
- Organisation en actions élémentaires
	- ∗ les étapes sont découpées en fonctionnalité plus simple à tester

### – Description des tests de validation

- ∗ chaque fonction a été testée
- ∗ chaque étape a été validée
- Organisation des informations à traiter
	- ∗ les données sont rangées dans des objets bien identifiés
- PROGRAMMATION
	- Ecriture globale du code et commentaires (PEP 8)
		- ∗ variables et fonctions respectant les conventions d'écriture standard ∗ commentaires utiles
	- Utilisation, écriture de fonctions
		- ∗ paramètres et retours pertinents des fonctions
	- Documentation des fonctions (PEP257)
		- ∗ paramètres et retours des fonctions sont documentés

### • INGENIEUR.E PHYSIQUE

- Graphiques pertinents et légendés
	- ∗ graphiques scientifiques (axes, titre...)
	- ∗ axes des graphiques légendés (passage temps/fréquence)
- Organisation en actions élémentaires
	- ∗ les étapes sont découpées en fonctionnalité plus simple à tester
- Génération de données pertinentes de tests
	- ∗ données de test (amplitudes, fréquences...) pertinentes
- Analyse des données et validation modèle
	- ∗ comparaison avec la théorie
	- ∗ analyse pertinente des signaux (temporels et fréquentiels)

### • AVANCEMENT

- Etapes 1 et 2 : D
- Etapes 1, 2 et 3 : C
- Etapes 1, 2, 3 et 4 : B
- Bonus 1 : A
- Bonus 1 et 2 : A+